# **EDIC-mini 24bs A54 - 300h** Диктофон

### Краткое руководство пользователя

Диктофон EDIC-mini 24bs A54 предназначен для записи звука в высоком качестве в режимах «моно» и «стерео» во встроенную флеш-память с возможностью выгрузки данных на ПК. Записи также можно прослушивать с помощью наушников .

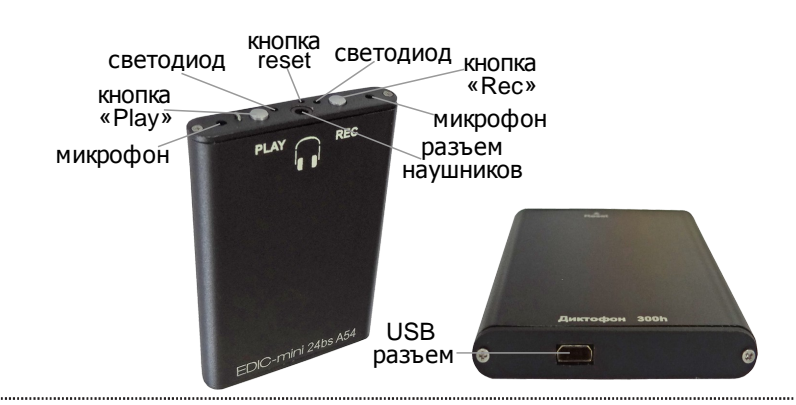

### **Технические характеристики**

• время работы в режиме записи (8 кГц. без сжатия).............. до 70 часов

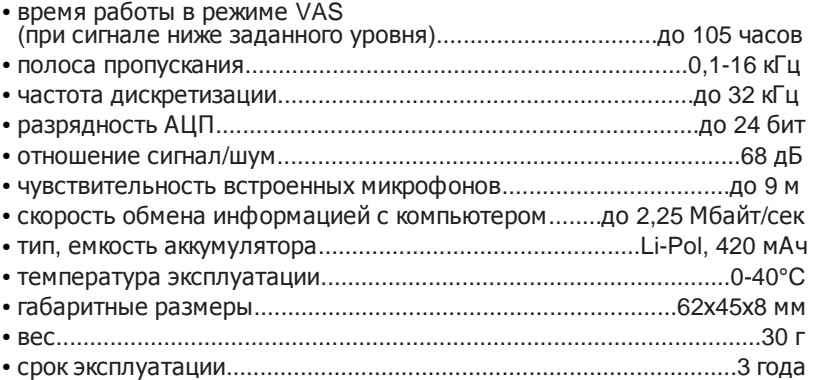

### **Комплект поставки**

- диктофон
- адаптер USB
- наушники
- гарантийный талон
- инструкция по эксплуатации
- упаковочная коробка

## **Основные функции диктофона**

- запись в режимах «моно» и «стерео »
- система голосовой активации (VAS)
- регулировка уровня усиления микрофона
- 2 таймера, включающие запись в установленное время (однократный и ежедневный)
- режим кольцевой записи
- 8 независимых профилей настроек, с возможностью оперативного переключения между ними
- воспроизведение записей через наушники
- система цифровых маркеров для проверки записи на наличие следов редактирования
- часы реального времени

# **Программное обеспечение для диктофона позволяет :**

- настраивать параметры диктофона
- $\cdot$  сохранять записи на ПК в формате WAV
- при выгрузке записей восстановить паузы. сжатые при использовании функции VAS
- установить пароль для защиты доступа к записям и настройкам диктофона
- проверить запись на целостность

# **1. Зарядка диктофона**

Перед началом работы зарядите аккумулятор, для Чего подключите прилагаемый USB-адаптер к USB порту компьютера или к зарядному устройству USB (например от смартфона), с выходным напряжением 5В. Мигающий желтый светодиод означает, что диктофон заряжается .

Время полной зарядки около 3-5 часов.

### **Внимание!**

Даже если вы не пользуетесь диктофоном, подзаряжайте его не реже одного раза в месяц. Иначе аккумулятор может выйти из строя, что не является гарантийным случаем .

### **2. Запись звука**

Для начала или остановки записи дважды нажмите ...<br>кнопку Rec. В процессе записи красный светодиод мигает 1 раз в секунду.

Для паузы и продолжения записи нажмите кнопку Rec один раз. Во время паузы красный светодиод мигает приблизительно 3 раза в секунду.

# **3. Прослушивание записи через наушники**

Подключите наушники в соответствующий разъем. Для перехода в режим воспроизведения дважды нажмите кнопку Play. При воспроизведении зеленый светодиод мигает 1 раз в 3 секунды. По достижении конца записи зеленый светодиод начнет мигать часто. Навигация по записям осуществляется при помощи кнопок Rec и Play — подробная инструкция размещена на сайте компании. Для выхода из режима воспроизведения нажмите кнопки Rec и Play одновременно.

# **4. Подключение ккомпьютеру**

Перед первым подключением диктофона к компьютеру скачайте с сайта компании [www.telesys.ru,](http://www.telesys.ru/) в разделе ТЕХПОДДЕРЖКА/СКАЧАТЬ ПО - Cepия EDIC-mini 24bs программу EMPlus A54 и установите ее на ваш ПК.

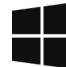

### **Программа EMPlus A54 работает только на ОС cемейства Windows (XP, 7, 8, 10)**

При подключении диктофона к компьютеру строго соблюдайте последовательность :

### **1. Подключите USB-адаптер к компьютеру 2. Подключите диктофон к USB-адаптеру**

После подключения к ПК начнется зарядка диктофона . Запустите программу EMPlus A54, выберите тип подключения «USB 2.0 SPI Adapter». При корректном подключении в левой части окна программы появится список записей, находящихся в памяти диктофона.

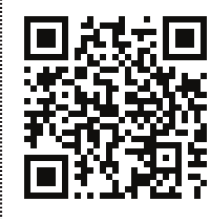

Скачать подробную инструкцию по эксплуатации диктофона, а также программу **EMPlus A54** вы можете на сайте компании по адресу **[www.telesys.ru](http://www.telesys.ru/)** в разделе **ТЕХПОДДЕРЖКА СКАЧАТЬ ПО /**